These settings are for the iPhone but the settings are similar for other mobile devices.

## **1)** Go under settings , then **MAIL CONTACTS CALENDARS.**

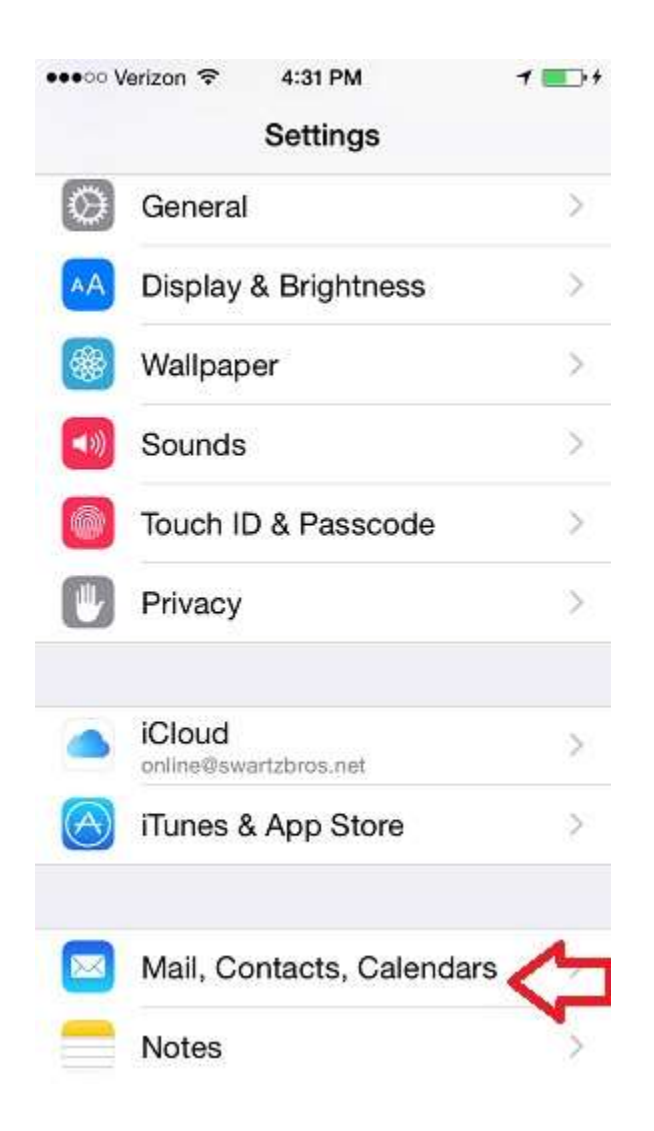

2) Select **Exchange Account.**

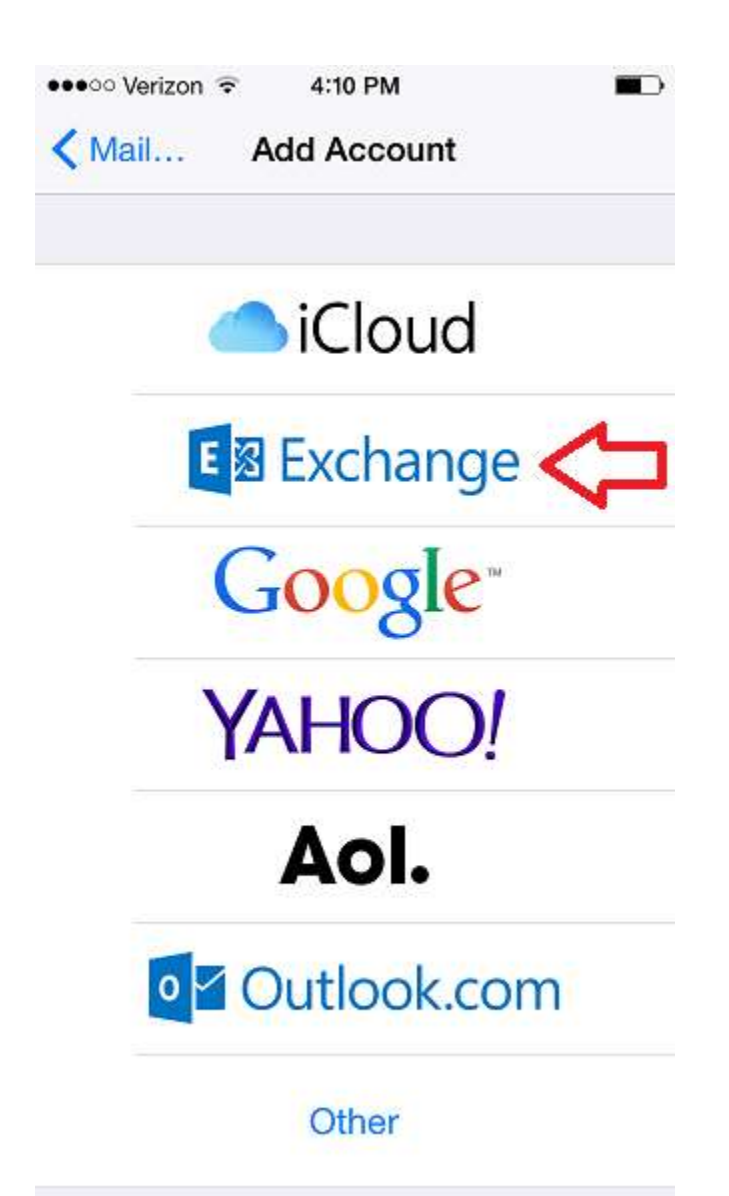

3) Enter your *full email address* and your password. This is the same password you use to login to your computer. Then click Next.

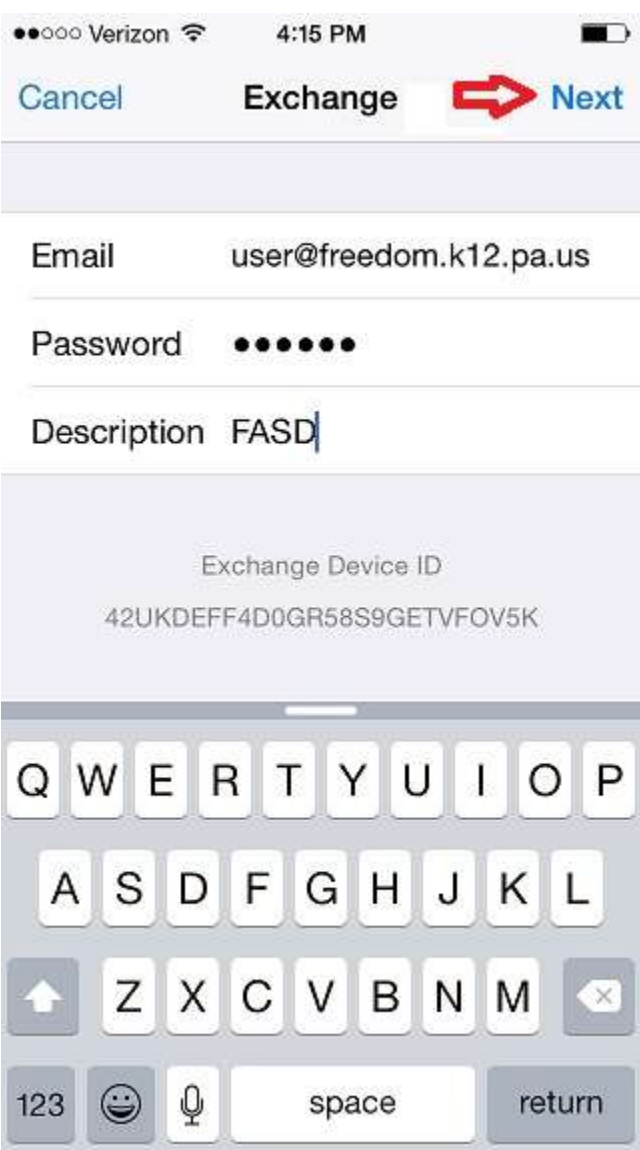